# Graphics with Processing

### 2015-13 モデリング http://vilab.org 塩澤秀和

テクスチャ

### 13.1 3Dモデリング

#### モデリング

- p 3Dオブジェクト(物体)の形状を 数値データの集合で表すこと
- ロ オブジェクト座標系で基本図形や ポリゴンを組み合わせる

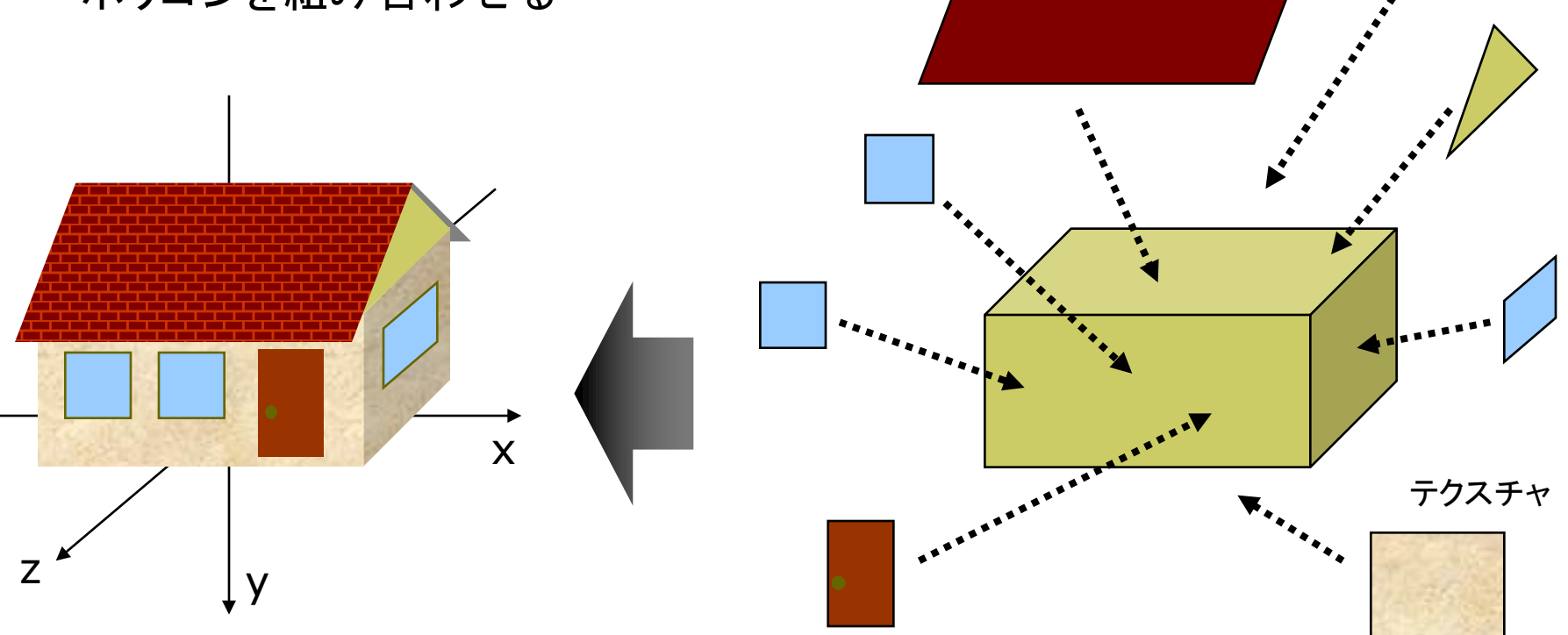

13.2 階層モデリング

#### 階層モデリング(p.54)

- p ローカル座標系の階層化
	- 部品はそれぞれの座標系で作り, 階層的に大きな部品に組み立て ていくようにモデリングする
	- 動きの基準点(関節など)を原点 として可動部を部品化する
	- **描画では行列スタックを使う** (pushMatrix / popMatrix)

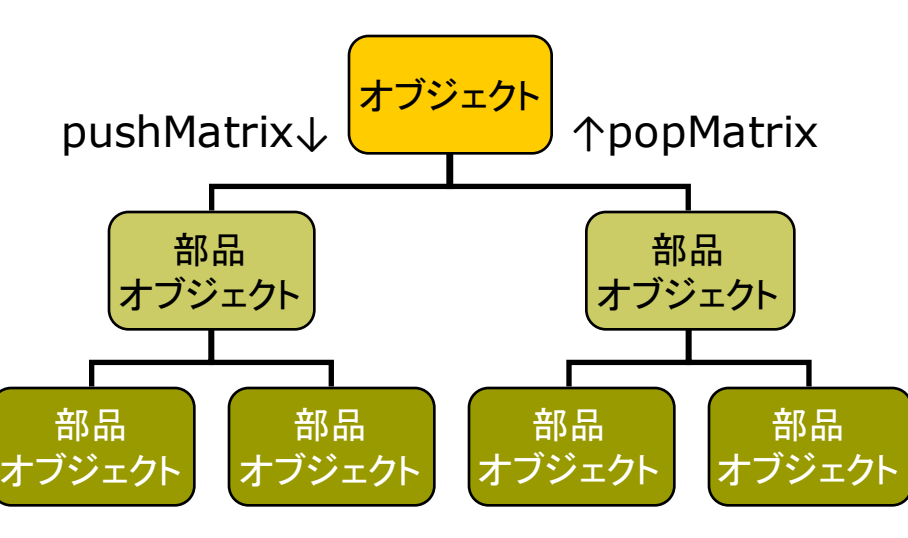

```
void cone() { // 円錐
 pushMatrix();
 beginShape(TRIANGLE_FAN);
 vertex(0, -1, 0);
 for (int a = 0; a <= 360; a += 10) {
  float x = \cos(\text{radians}(a));
  float z = \sin(\text{radians}(a));
  vertex(x, 0, z);
 }
 endShape();
 popMatrix();
}
void tree() { // 円錐を組み合わせた木
 pushMatrix();
  translate(0, -0.3, 0);
  scale(0.2, 0.7, 0.2);
  fill(0, 255, 0); cone(); // 円錐1
 popMatrix();
 pushMatrix();
  scale(0.1, 1, 0.1);
  fill(100, 0, 0); cone(); // 円錐2
 popMatrix();
}
```
### 13.3 少し複雑なモデリング例

// 推奨モード // バージョン2,3 ⇒ P3D // バージョン1 ⇒ OPENGL void house()  $\{$ // 壁 pushMatrix(); translate(0, -0.5, 0); fill(#ffffaa); box(2, 1, 1.4); popMatrix(); // 屋根の下 beginShape(TRIANGLES); vertex(1, -1, 0.7); vertex(1, -1.7, 0); vertex $(1, -1, -0.7)$ ; vertex $(-1, -1, 0.7)$ ; vertex(-1, -1.7, 0); vertex(-1, -1, -0.7); endShape();

// 屋根 beginShape(QUAD\_STRIP); fill(#ffffff); // テクスチャはsetup()の中で //  $root = loadImage("root.jpg")$ ; // として読み込んでおく texture(roof); textureMode(NORMAL); vertex(-1.1, -0.8, 0.9, 0, 1); vertex(1.1, -0.8, 0.9, 1, 1); vertex(-1.1, -1.7, 0, 0, 0); vertex(1.1, -1.7, 0, 1, 0); vertex(-1.1, -0.8, -0.9, 0, 1); vertex(1.1, -0.8, -0.9, 1, 1); endShape(); // 煙突 fill(#880000); pushMatrix(); translate(-0.5, -1.4, -0.5);  $box(0.2, 1, 0.2);$ popMatrix();

beginShape(QUADS); // 窓 fill(#4444ff); float  $z = 0.701$ ; vertex(-0.8, -0.7, z); vertex(-0.8, -0.3, z); vertex(-0.4, -0.3, z); vertex(-0.4, -0.7, z); vertex(-0.2, -0.7, z); vertex(-0.2, -0.3, z); vertex(0.2, -0.3, z); vertex(0.2, -0.7, z); // ドア fill(#883333); vertex(0.4, -0.8, z); vertex(0.4, -0.1, z); vertex(0.8, -0.1, z); vertex(0.8, -0.8, z); endShape(); }

### 13.4 複雑な形状の表現

曲面や自然形状

- p パラメトリック曲面(p.87)
	- パラメータ方程式による曲面
	- ベジエ曲面やNURBS曲面など
	- レンダリング時にポリゴンに変換 する方式としない方式がある
- <mark>ロ</mark> ポリゴン曲面の操作(p.94)
	- 細分割曲面: ポリゴンを再帰的 に分割し,滑らかな面を生成
	- 詳細度制御: 視点から遠い曲面 のポリゴン数を削減して簡略化

p フラクタル(p.109)

- n 自然界によく見られる再帰的な 形状(※)のモデリングに適する
- ※ 海岸線や木の枝など,一部分が 全体の縮小のような形状のもの

// フラクタルによる地形生成の例 (14.5ヘ続く) final int  $N = 256$ ; float  $\text{||} \text{||}$  h = new float  $\text{[} \text{N+1} \text{][} \text{N+1} \text{]}$ ; int w = N; // wは計算済みの要素の間隔

```
void setup() {
 size(800, 800, P3D);
 frameRate(30);
 randomSeed(millis());
 // 計算の起点になる4隅の高度を0とする
 h[0][0] = h[0][N] = h[N][N] = h[N][0] = 0.0;}
```

```
// クリックで1段階ずつ細かくなる
void mouseClicked() {
 generate();
```
}

}

```
// 補間点の高度に加えるランダム量
float rnd() {
 return random(-0.2, +0.2) * w;
```
### 13.5 地形生成の例(続き)

```
void draw() {
 background(50, 50, 150);
 lights();
 translate(width/2, height/2);
 rotateX(PI/4);
 rotateZ(radians(frameCount));
 noStroke(); fill(180, 150, 50);
 // 間隔wの要素を使って地形を描画
 scale(2.0); translate(-N/2, -N/2, 0);
 beginShape(QUADS);
 for (int x = 0; x < N; x == w) {
  for (int y = 0; y < N; y += w) {
   vertex(x, y, h[x][y]);
   vertex(x, y+w, h[x][y+w]);
   vertex(x+w, y+w, h[x+w][y+w]);
   vertex(x+w, y, h[x+w][y]);
  }
 }
 endShape();
}
```

```
// 地形を1段階細かくする
void generate() {
 if (w == 1) return;
```
}

}

```
for (int x = 0; x < N; x == w) {
 for (int y = 0; y < N; y == w) {
  // 中点の高度を補間し,適当な乱数を加える
  h[x+w/2][y] = (h[x][y] + h[x+w][y]) / 2 + rnd;
  h[x][y+w/2] = (h[x][y] + h[x][y+w]) / 2 + rnd;
  // 4点の中央の高度も同様の計算で求める
  h[x+w/2][y+w/2] = (h[x][y] + h[x+w][y]+ h[x+w][y+w] + h[x][y+w]) / 4 + rnd();
 }
}
```

```
for (int i = 0; i < N; i += w) {
 h[i+w/2][N] = (h[i][N] + h[i+w][N]) / 2 + rnd;
 h[N][i+w/2] = (h[N][i] + h[N][i+w]) / 2 + rnd;
```

```
// 計算済みの要素の間隔は1/2になる
w / = 2:
```
### 13.6 3DCGフリーソフト(1)

#### Art of Illusion

#### p 概要

- www.artofillusion.org
- 基本機能をサポート(モデリング, レンダリング,アニメーション)
- 無料&オープンソース
- OBJ形式で出力可能
- p インストールと実行
	- ArtOfIllusion???-Windows.exe
	- n (英語で)ライセンスへの承諾を 求められるので,[Yes]を選択
	- スタートメニューの [Start Art of Illusion]から起動
- 使い方の参考(日本語)
	- ei-www.hyogo-dai.ac.jp/ ~masahiko/moin.cgi/AOI

使い方のポイント

#### p 基本描画

- 左のツールボタンから選択
- 図形の配置, 移動, 回転など…
- 「シーン]→[レンダー]でレイト レーシングのCGも生成できる
- p 色とテクスチャ
	- 単色: タイプ[Uniform]
	- n 画像: タイプ[Image Mapped]
- p OBJ形式での出力
	- 「ファイル]→[データ書き出し]→ [Wavefront(.obj)]
	- 「テクスチャをmtlで書き出し]
- p OBJ出力での注意点
	- n AoIの発光色(Ke)は,OBJでは 環境反射色(Ka)に変換される

7

### 13.7 3DCGフリーソフト(2)

#### SketchUp

#### p 概要

- www.sketchup.com
- n 人工物のモデリングに向く
- Google Earthに建物のモデル をアップロードして設置できる

#### p 使い方

- www.atmarkit.co.jp/fwcr/ rensai2/3dcurl01/01.html
- www.sketchup.com/learn/ videos?playlist=58
- p OBJ形式での出力
	- n 商品版(Pro)だけの機能だが…
	- 無料版でも使えるプラグインを 開発している人がいる
	- sketchup-onigiri.jimdo.com/ sketchup-plugins/su2objmtl/

#### その他のフリーソフト

- p Blender
	- www.blender.org
	- ほぼ万能で無料&オープンソース
- p MagicaVoxel
	- ephtracy.github.io
	- n ボクセル=3次元空間のマス目 (立方体)を埋めてモデリング
- **p** Sculptris
	- n pixologic.com/sculptris/
	- 粘土・彫刻のようにモデリング
- p ブラウザソフトウェア
	- n www.tinkercad.com
	- n www.3dtin.com
	- stephaneginier.com/sculptgl/
	- n www.smoothie-3d.com

## 13.8 3DCG商用ソフトウェア等

#### 比較的手軽なもの

- p LightWave
	- www.dstorm.co.jp
	- n 総合3DCGソフト(PC演習室)
- p Shade 3D
	- shade.e-frontier.co.jp
	- n 日本製(PC演習室)
- **p** Terragen
	- www.planetside.co.uk
	- n 自然景観生成(PC演習室)
- p Metasequoia
	- n http://www.metaseq.net/jp/
	- n 日本製でアマチュアに人気
	- 基本機能は無料
- **ロ** UnityからOBJ書き出し
	- www.assetstore.unity3d.com/ en/#!/content/22250
- ハイエンド製品
- p 3大CGソフト(Autodesk社)
	- 3ds Max, Maya, Softimage
	- n 書籍/Webなどの情報が多い
	- n 使いこなすのは(多分)難しい
	- 学生は無償で利用可能
	- www.autodesk.co.jp/education

#### 自由課題

- **ロ モデリングソフトウェアを使って,** 自由な3Dモデルを作成してみよ
- p 作成した3DモデルをOBJ形式で 保存するか,一度保存したものを OBJ形式に変換して,Processing で表示させてみよ
- ロ 今回の課題は提出はしなくてよい